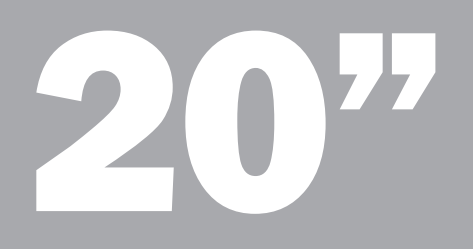

# ProLite E2008HDS ProLite E2008HDSV

| Stručný návod k instalaci

| Stručná príručka

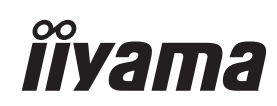

# **îivama**

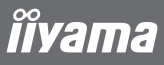

# ProLite E2008HDS | ProLite E2008HDSV

Směrnice WEEE / OEEZ (Waste Electrical and Electronic Equipment / Odpadní Elektrická a Elektronická Zařízení) byla vytvořena se záměrem sjednotit sběr, využití a recyklační systémy pro elektronický odpad v rámci členských států Evropské Unie. Opatření obsažená ve směrnici zavazují společnosti, které uvádějí na trh elektrická a elektronická zařízení, aby tato zařízení označovala symbolem přeškrtnutého odpadkového koše, a aby se finančně podílely na sběru a recyklaci opotřebeného zboží.

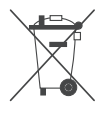

Symbol přeškrtnutého odpadkového koše, umístěný na výrobku nebo na jeho obalu, oznamuje, že podle směrnice o WEEE (2002/96/ES) a podle vnitrostátních právních předpisů o OEEZ, nemá být tento výrobek likvidován spolu s běžným komunálním odpadem z domácností. Tento výrobek má být vrácen v místě zpětného odběru, např. poslednímu prodejci v rámci autorizovaného systému odběru jednoho výrobku za jeden nově prodaný podobný výrobek nebo v autorizovaném sběrném místě pro zpětný odběr OEEZ.

Nevhodné nakládání s tímto druhem odpadu by mohlo mít negativní dopad na životní prostředí a lidské zdraví a vaše spolupráce na správné likvidaci tohoto výrobku současně napomůže efektivnímu využívání přírodních zdrojů.

Další informace o místech sběru vašeho OEEZ k recyklaci vám sdělí místní úřad vaší obce, poslední prodejce od kterého jste výrobek zakoupili nebo autorizovaný kolektivní systém pro zpětný odběr OEEZ.

Směrnice RoHS (Restriction of use of Hazardous Substances - Omezení používání některých nebezpečných látek v elektrických a elektronických zařízeních ) je sesterská směrnice ke směrnici WEEE. Znemožňuje uvádět na trh v rámci EU nové výrobky obsahující škodlivé látky, jako například olovo, kadmium nebo chrom, v množstvích překračujících povolenou úroveň. Nejnovější obrazovky iiyama vyhovují těmto nařízením.

# **iivama**

# ProLite E2008HDS | ProLite E2008HDSV

# | Stručný návod k instalaci

# | Instalace stojanu

Monitor byl navržen k použití ve stojanu. Před použitím proto nejprve nainstalujte stojan. Jiná možnost použití je přímá instalace na stěnu/pracovní plochu.

# UPOZORNĚNÍ

- Umístěte stojan na stabilní plochu. V případě pádu může monitor způsobit poranění osob nebo se může poškodit.
- Zabraňte prudkým nárazům do monitoru. Mohlo by dojít k jeho poškození.
- Před zahájením instalace odpojte monitor z el. sítě, zabráníte tak zasažení elektrickým proudem nebo poškození.

# Instalace stojanu

## <Sestavení>

- 1 Položte monitor čelní plochou na stůl. Rozprostřete nejprve na stole měkkou textilii na ochranu před poškrábáním.
- 2 Naklopte spodní část stojanu monitoru směrem nahoru, jak je ukázáno na obrázku.
- 3 Upevněte patku na spodní části stojanu.

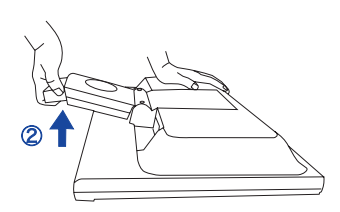

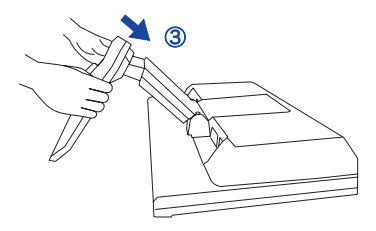

### <Rozebrání>

- 1 Položte monitor čelní plochou na stůl. Rozprostřete nejprve na stole měkkou textilii na ochranu před poškrábáním.
- 2 Ohněte záchytky směrem ven a odejměte patku od stojanu.

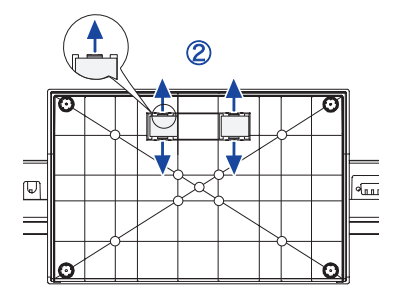

# **îîvama**

# | Ovládací prvky a konektory

- **6 INDIKÁTOR STAVIL** MODRÁ: NORMÁLNÍ PROVOZ ORANŽOVÁ: SPRÁVA NAPÁJENÍ
- **@ TLAČÍTKO NAPÁJENÍ**  $(\binom{1}{2})$
- **@ TLAČÍTKO NABÍDKA/VYBRAT (ENTER)**
- $\odot$  POSUN NAHORU / JAS ( $\triangleright$ )
- $\Theta$  POSUN DOLŮ / ECO ( $\blacktriangleleft$  /  $\oslash$ )
- 6 TLAČÍTKO ODCHODU Z NABÍDKY/OptiColor (EXIT)
- **@ TLAČÍTKO AUTOMATICKÉHO OVLÁDÁNÍ (AUTO)**
- **6 REPRODUKTORY**
- **@ KONEKTOR D-SUB MINI 15PIN (D-SUB)**
- $\Phi$  KONEKTOR DVI-D-24PIN (DVI-D)\*
	- \* Dostupné pouze pro ProLite E2008HDS
- **C ELEKTRICKÁ ZÁSUVKA (POWER IN)**
- **B** VSTUP AUDIO (LINE IN)
- **® OTVOR BEZPEČNOSTNÍHO ZÁMKU**

#### Poznámka:

K monitoru můžete připojit bezpečnostní zámek Kensington™ a lanko a znemožnit tak přenesení monitoru bez vašeho vědomí.

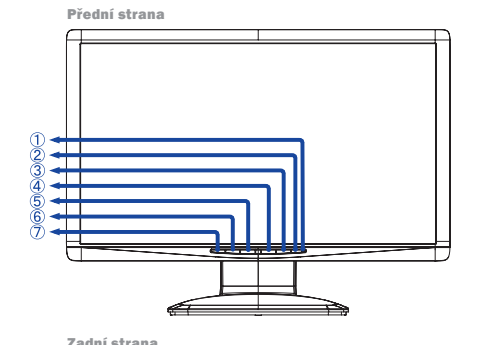

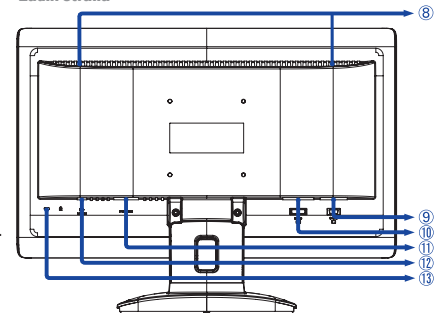

## | Připojení monitoru

- 1. Vypněte počítač i monitor.
- 2. Připojte počítač k monitoru signálním kabelem.
- 3. Pokud používáte audiofunkce, připojte monitor ke zvukovému zařízení audiokabelem.
- 4. Připojte napájecí kabel k zásuvce AC IN na monitoru.
- 5. Připojte napájecí kabel ke zdroji napájení.

### Poznámka:

Signální kabely používané k připojení počítače a monitoru se mohou lišit podle typu počítače. Nesprávné připojení může způsobit vážné poškození monitoru i počítače. Kabel dodaný s monitorem je standardní kabel D-Sub s 15pinovým konektorem. Jestliže je zapotřebí speciální kabel, kontaktujte místního prodejce nebo oblastní kancelář společnosti Iiyama. V případě, že používáte počítače Macintosh, vyžádejte si u místního prodejce nebo v oblastní kanceláři Iiyama vhodný adaptér. Nezapomeňte dotáhnout šroubky na obou koncích signálního kabelu.

## Důležitá poznámka:

# | Nastavení správného rozlišení

Správné rozlišení (1600 × 900) nastavte pomocí funkce automatického nastavení displeje, která se nachází v auto menu. Nápovědu k nastavení rozlišení také naleznete v příručce k PC. Obrázky v níže uvedeném rozlišení 1600 × 900 kvalita zobrazení pixelů je v důsledku automatického roztažení (interpolace) obrazu na celou velikost monitoru o něco nižší. Doporučujeme proto používat monitor v běžném režimu, v rozlišení 1600 × 900 pixelů.

Dříve než budete kontaktovat svého prodejce nebo volat naší informační linku, pročtěte si, prosím, příručku uživatele, abyste se seznámili s Obrazovkovou nabídkou. V ní naleznete řadu nastavení a možností úprav, které vám umožní nejlepší využití obrazovky. Jelikož může stejný monitor, v závislosti na svém umístění, ukazovat rozdílný obraz, definovali výrobci obrazovek toleranční rozmezí pro jednotlivé specifikace, přičemž hodnoty ležící v těchto rozmezích jsou považovány za normální.

# Test obrazovky

Použijte prosím původní ovladače iiyama a nastavte pro grafickou kartu rozlišení doporučené pro daný monitor (viz příručka) s obnovovacím kmitočtem 85Hz. Dále bude třeba nastavit nejvyšší dostupnou hodnotu pro kvalitu barev, a to nejméně 64 000 barev. Obraz pak můžete dále optimalizovat pomocí Obrazovkové nabídky.

## Obrazovky iiyama splňují následující toleranční rozmezí:

- | Horizontální/vertikální poduškovité zkreslení: 2%
- | Natočení: 2mm
- | Lichoběžníkové zkreslení stran: 1,5%
- | Rovnoběžníkové zkreslení: 2%
- | Dopad paprsku: je považován za přijatelný, pokud jsou při zobrazení v doporučeném rozlišení čitelné i malé fonty (z technických důvodů je dopad paprsků mírně lepší ve středu obrazovky než na okrajích).
- | Defekty pixelů u LCD obrazovek: 5 sub-pixelů (max. 1 pixel na 1 mega-pixel rozlišení)
- | Konvergence: 0,3 mm

## Záruka

iiyama nabízí tříletou záruku na všechny modely!

Monitory iiyama jsou shodny se standardem druhé kategorie normy ISO 13406 -2.

## Z ní jsou vyňaty následující obecné případy:

- | Poškození způsobené vyšší mocí.
- | Poškození způsobené nesprávným skladováním nebo užíváním, nesprávnou instalací nebo použitím chybného software.
- Neodborné opravy, zásahy nebo modifikace zařízení.
- | Špatné zacházení nebo fyzické poškození, které nevzešlo ze skryté závady během přepravy, např.: změna sytosti barev zaviněná působením silného magnetického pole, "vypálení" obrazu, snížení jasu/selhání LCD.
- | Prosvětlení způsobené nepřetržitým užíváním (více než 10 hodin denně bez spořiče obrazovky).
- | Defekty pixelů na TFT obrazovkách nepřesahující hranici 5 sub-pixelů nebo maximálně 1 pixel / 1 mega-pixel rozlišení.
- | Viditelné poškození způsobené přepravou (takové poškození musí být ihned písemně oznámeno zasilateli a/nebo dodavateli).

Podrobné záruční podmínky naleznete na našich webových stránkách v sekci "Údržba" ("Service").

Pokud jste zkontrolovali všechny výše uvedené body a přesto se Vám stále neobjevuje žádný obraz, kontaktujte operátory naší informační linky. Volejte na číslo +420 596 253 677, +420 596 253 670. Aktuální informace na servis iiyama najdete na stránce www.iiyama.com/service

Dříve než zavoláte informační linku, připravte si prosím následující podklady:

- | číslo modelu\*
- | kupní doklad a sériové číslo\*
- | jméno, adresu a vyhovující datum (datum, čas) pro vyzvednutí k opravě
- | telefonní/faxové spojení, kde jste během dne k zastižení
- | krátký popis závady

\* viz identifikační štítek na zadní straně krytu.

### Důležitá poznámka!

Pokud nebude u vyzvednutého zařízení zjištěna žádná závada, může přepravní společnost požadovat náhradu administrativních a dopravních nákladů až do výše 109,- EUR a DPH.

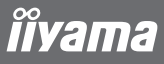

# ProLite E2008HDS | ProLite E2008HDSV

Smernica WEEE / OEEZ (Waste Electrical and Electronic Equipment / Odpadové Elektrické a Elektronické Zariadenia) bola vytvorená so zámerom zjednotiť zber, využitie a recyklačné systémy pre elektronický odpad v rámci členských štátov Európskej Únie. Opatrenia obsiahnuté vo smernici zaväzujú spoločnosti, ktoré uvádzajú na trh elektrické a elektronické zariadenia, aby tieto zariadenia označovali symbolom preškrtnutého odpadkového koša, a aby sa finančne podieľali na zbere a recyklácii opotrebovaného tovaru.

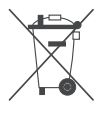

Symbol preškrtnutého odpadkového koša, umiestnený na výrobku alebo na jeho obale, oznamuje, že podľa smernice o WEEE (2002/96/ES) a podľa vnútroštátnych právnych predpisov o OEEZ, nemá byť tento výrobok likvidovaný spolu s bežným komunálnym odpadom z domácností. Tento výrobok má byť vrátený v mieste spätného odberu, napr. poslednému predajcovi v rámci autorizovaného systému odberu jedného výrobku za jeden novo predaný podobný výrobok alebo v autorizovanom zbernom mieste pre spätný odber OEEZ.

Nevhodné nakladanie s týmto druhom odpadu by mohlo mať negatívny dopad na životné prostredie a ľudské zdravie a vaša spolupráca na správnej likvidácii tohto výrobku súčasne napomôže efektívnemu využívaniu prírodných zdrojov.

Ďalšie informácie o miestach zberu vášho OEEZ k recyklácii vám poskytne miestny úrad vašej obce, predajca, od ktorého ste výrobok zakúpili alebo autorizovaný kolektívny systém pre spätný odber OEEZ.

Smernice RoHS (Restriction of use of Hazardous Substances - Obmedzenie používania niektorých nebezpečných látok v elektrických a elektronických zariadeniach ) je sesterská smernica ku smernici WEEE. Znemožňuje uvádzať na trh v rámci EU nové výrobky obsahujúce škodlivé látky, ako napríklad olovo, kadmium alebo chróm, v množstvách prekračujúcich povolenú úroveň. Najnovšie obrazovky iiyama vyhovujú týmto nariadeniam.

# **iivama**

# ProLite E2008HDS | ProLite E2008HDSV

# | Stručná príručka

# | Inštalácia podstavca

Monitor je navrhnutý na umiestnenie na podstavci. Ak monitor neinštalujete na stenu ani na stôl napevno, používajte vždy podstavec.

# UPOZORNĚNÍ

- Podstavec inštalujte na stabilnú podložku. Monitor by mohol pri páde spôsobiť úraz alebo by sa mohol poškodiť.
- Netlačte na monitor príliš veľkou silou. Monitor by sa mohol poškodiť.
- Odpojením monitora pred inštaláciou zabránite úrazu elektrickým prúdom a poškodeniu monitora.

# Inštalácia podstavca

## <Montáž>

- 1 Položte monitor na stôl prednou stranou nadol. Umiestnením kúska mäkkej tkaniny na stôl pod monitor zabránite jeho poškriabaniu.
- 2 Nakloňte spodnú časť stojana monitora nahor, ako je znázornené na obrázku.
- 3 Upevnite prírubu v spodnej časti stojana.

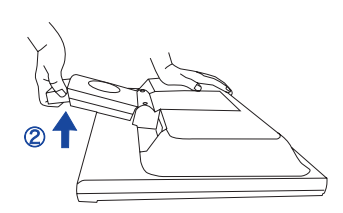

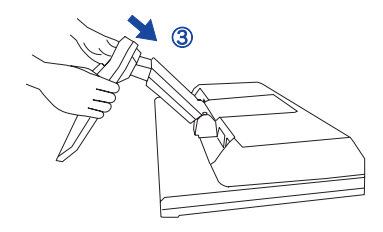

### <Demontáž>

- 1 Položte monitor na stôl prednou stranou nadol. Umiestnením kúska mäkkej tkaniny na stôl pod monitor zabránite jeho poškriabaniu.
- 2 Ohnite háčiky smerom von a odstráňte prírubu zo stojana.

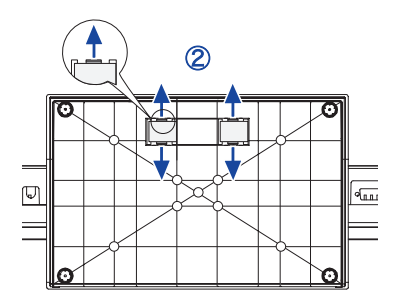

# **îîvama**

# | Ovládací prvky a konektory

- **6 INDIKÁTOR STAVIL** MODRÁ: BEŽNÁ PREVÁDZKA ORANŽOVÁ: SPRÁVA NAPÁJANIA
- **@ TLAČIDLO NAPÁJANIA**  $(\binom{1}{2})$
- **@ TLAČIDLO MENU/VÝBERU (ENTER)**
- $\odot$  POSUN NAHOR / JAS ( $\triangleright$ )
- $\Theta$  POSUN NADOL / ECO ( $\blacktriangleleft$ / $\oslash$ )
- 6 TLAČIDLO ODCHODU Z MENU/OptiColor (EXIT)
- **@ TLAČIDLO AUTOMATICKÉHO OVLÁDANIA (AUTO)**
- **6 REPRODUKTORY**
- 9 15-PINOVÝ KONEKTOR D-SUB MINI (D-SUB)
- **@ 24-PINOVÝ KONEKTOR DVI-D (DVI-D)\*** 
	- \* Dostupné len pre ProLite E2008HDS
- **C ELEKTRICKÁ ZÁSUVKA (POWER IN)**
- **@ AUDIOVSTUP (LINE IN)**
- **® OTVOR NA BEZPEČNOSTNÝ ZÁMOK**

#### Poznámka:

Pripevnením monitora pomocou bezpečnostného zámku a kábla Kensington™ zabránite nedovolenému premiestneniu monitora.

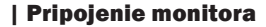

- 1. Skontrolujte, či je počítač aj monitor vypnutý.
- 2. Pripojte počítač k monitoru pomocou dátového kábla.
- 3. Ak chcete používať zvukové funkcie, pripojte monitor k zvukovému zariadeniu pomocou audiokábla.
- 4. Pripojte napájací kábel ku konektoru napájania (AC IN) monitora.
- 5. Pripojte druhý koniec napájacieho kábla k elektrickej sieti.

### Poznámka:

Konkrétne dátové káble použité na pripojenie monitora k počítaču sa môžu líšiť v závislosti od typu počítača. Nesprávne pripojenie môže spôsobiť vážne poškodenie monitora a počítača. Kábel dodávaný s monitorom je určený pre štandardný 15-pinový konektor D-Sub. Ak sa vyžaduje špeciálny kábel, obráťte sa na predajcu spoločnosti iiyama alebo miestne zastúpenie spoločnosti iiyama. Ak chcete pripojiť počítač Macintosh, obráťte sa so žiadosťou o vhodný adaptér na miestneho predajcu spoločnosti iiyama alebo miestne zastúpenie spoločnosti iiyama. Skontrolujte, či sú upevňovacie skrutky na obidvoch koncoch dátového kábla pevne dotiahnuté.

## Dôležitá poznámka:

# | Nastavenie správneho rozlíšenia

Ak chcete nastaviť správne rozlíšenie (1600 × 900), vyberte z menu voľbu automatického nastavenia obrazovky. Obraz s rozlíšením nižším ako 1600 × 900 pixelov sa zobrazí v mierne zníženej kvalite, pretože bude automaticky prispôsobený (pomocou interpolácie) na celú plochu obrazovky. Odporúčame preto používať monitor v bežnom režime s rozlíšením 1600 × 900 pixelov.

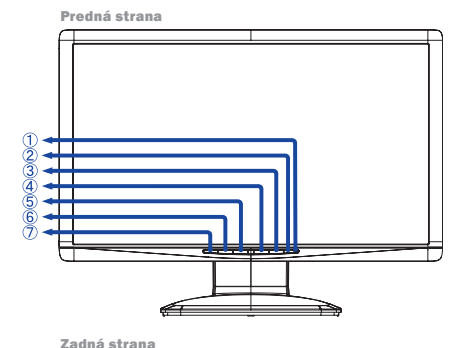

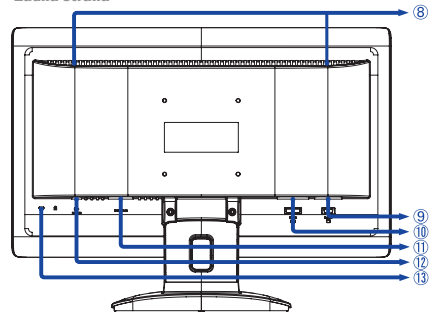

Skôr ako sa obrátite na predajcu alebo zavoláte na našu informačnú linku, prečítajte si používateľskú príručku, aby ste sa oboznámili s menu na obrazovke. V menu nájdete mnohé nastavenia a možnosti prispôsobenia umožňujúce dosiahnuť najlepšie zobrazenie. Tak ako môže ten istý monitor poskytovať rôzne zobrazenie v závislosti od svojho umiestnenia, definovali výrobcovia obrazoviek toleranciu pre jednotlivé špecifikácie, ktoré určujú rozsah hodnôt považovaný za normálny.

# Test obrazovky

Použite originálne ovládače iiyama a nastavte grafickú kartu podľa odporúčaného rozlíšenia monitora (pozrite príručku) s obnovovacou frekvenciou 85 Hz. Potrebujete tiež nastaviť najlepšiu možnú farebnú hĺbku, aspoň 64 000 farieb. Zobrazenie potom môžete optimalizovať pomocou menu na obrazovke.

## Obrazovky iiyama spĺňajú nasledujúce tolerančné rozpätie:

- | Horizontálne/Vertikálne poduškovité skreslenie: 2%
- | Natočenie: 2mm
- | Lichobežníkové skreslenie strán: 1,5%
- | Rovnobežníkové skreslenie: 2%
- | Dopad lúčov je považovaný za prijateľný, pokiaľ sú pri zobrazení pri doporučenom rozlíšení čitateľné aj malé fonty (z technických dôvodov je dopad lúčov mierne lepší v strede obrazovky).
- | Defekty pixlov u LCD obrazoviek: 5 sub-pixlov (max 1 pixel na 1mega-pixel rozlíšenia).
- | Konvergencia: 0,3 mm

## Záruka

Iiyama ponúka trojročnú záruku na všetky modely!

Monitory iiyama sú zhodne so štandardom druhej kategórie normy ISO 13406-2.

### Z reklamácie sú vyňaté nasledujúce všeobecné prípady:

- | Poškodenie spôsobené vyššou mocou.
- | Poškodenie spôsobené nesprávnym skladovaním, alebo používaním, nesprávnou inštaláciou, alebo použitím chybného software-u.
- | Neodborné opravy, zásahy, alebo modifikácia zariadenia.
- | Nesprávne zaobchádzanie alebo fyzické poškodenie, ktoré nebolo zapríčinené skrytou chybou počas prepravy, napr.: zmena sýtosti farieb zapríčinená pôsobením silného magnetického pola, "vypálenie" obrazu, zníženie jasu / zlyhanie LCD.
- | Presvetlenie spôsobené neustálym používaním (viac ako 10 hod denne bez šetriča obrazovky).
- | Defekty pixlov na TFT obrazovkách nepresahujúce hranicu 5 sub-pixelov alebo maximálne 1pixel / 1 mega pixel rozlíšenia.
- | Viditeľné poškodenie spôsobené prepravou (takéto poškodenie musí byť okamžite písomne oznámené zasielateľovi, alebo dodávateľovi).

Ďalšie informácie týkajúce sa záručných podmienok nájdete na našej webovej stránke v časti Service (Služby).

Ak ste overili všetky vyššie uvedené body a obraz sa stále nezobrazil, zavolajte na našu informačnú linku, kde získate ďalšiu pomoc. Môžete volať na číslo +420 596 253 677, +420 596 253 670. Aktuálne informácie na servis iiyama nájdete na stránke www.iiyama.com/service

Pred nahlásením chybných pixelov si pripravte nasledujúce informácie a evidenčné záznamy:

- | Číslo modelu\*
- | Pokladničný blok a sériové číslo\*
- | Názov a adresu vyzdvihnutia
- | Telefónne (faxové) číslo dostupné cez deň
- | Dátum, ktorý sa vám bude hodiť pre vyzdvihnutie (dátum, čas)
- | Krátky popis poruchy

\* Informáciu nájdete na identifikačnom štítku na zadnej časti krytu.

### Dôležitá poznámka!

Ak na vyzdvihnutom zariadení nebude nájdená po preskúšaní žiadna porucha, môže prepravná spoločnosť požadovať náhradu prepravných a administratívnych nákladov až do výšky 109 € + DPH.

## 10 |

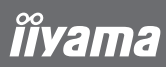

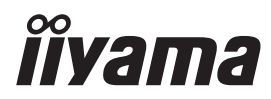